## Configurazione delle impostazioni CoS sull'RV110W

## **Obiettivi**

Una classe di servizio (COS) definisce i limiti e le autorizzazioni per l'utilizzo di Cisco Unity. È possibile mappare le impostazioni di priorità CoS (Class of Service) alla coda di inoltro del traffico sull'RV110W.

Lo scopo di questo documento è spiegare come configurare le impostazioni CoS sull'RV110W.

## Dispositivi interessati

● RV110W

## Impostazioni CoS

Passaggio 1. Dall'utility di configurazione basata sul Web, scegliere QoS > Impostazioni CoS . Viene visualizzata la pagina Impostazione CoS.

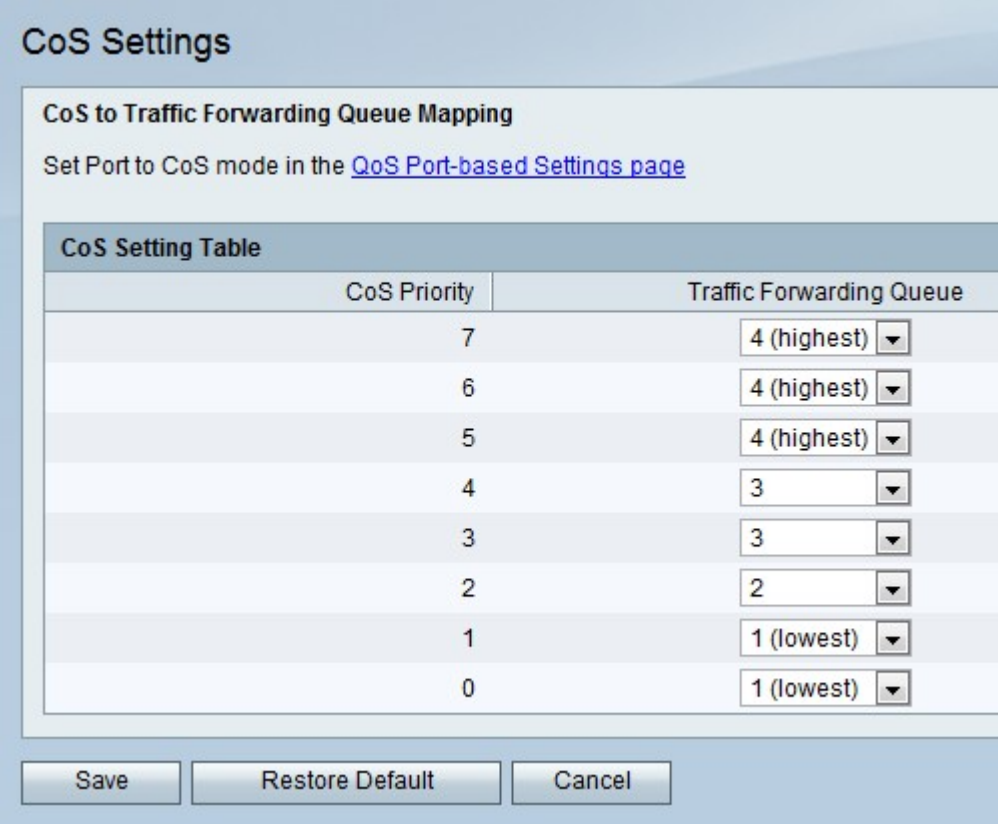

Passaggio 2. Per ciascuna priorità CoS, scegliere un valore di priorità dall'elenco a discesa Coda di inoltro traffico corrispondente.

Passaggio 3. Fare clic su Salva.